# DEPLOYING AND MAINTAINING CDN ENVIRONMENTS WITH ANSIBLE

**Oct, 27th, 2020**

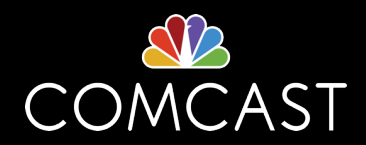

## **BIO**

### JONATHAN GRAY

Comcast Content Delivery Network Team Site Reliability Engineer 4 Apache TrafficControl Committer

Twitter : @jhg03a GitHub : @jhg03a **i**traffic-control-cdn.slack.com : @jhg03a **T**: The-asf.slack.com : @jhg03a

jhg03a@apache.org

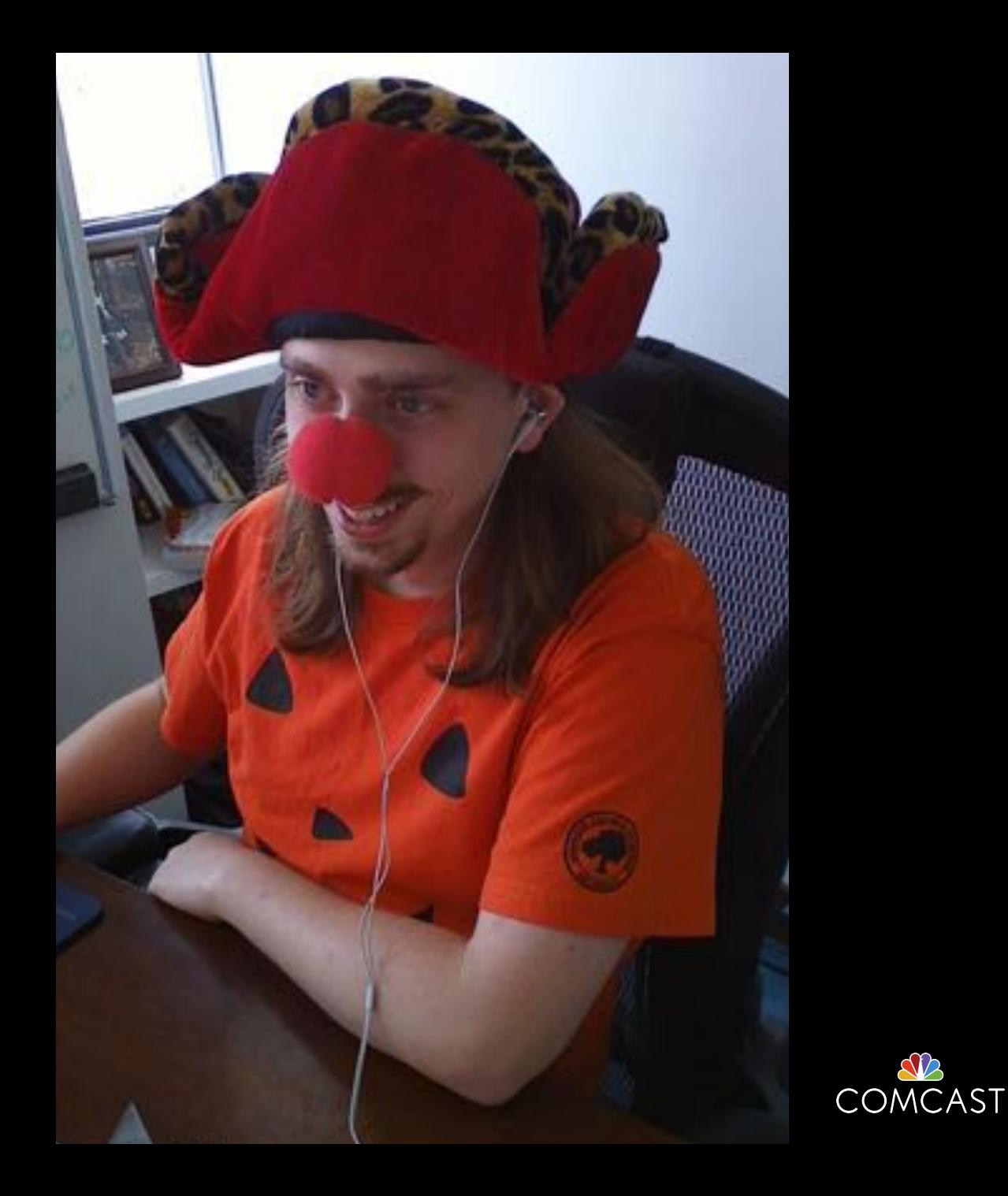

https://about.twitter.com/en\_us/company/brand-resources.html https://github.com/logos https://slack.com/media-kit https://commons.wikimedia.org/wiki/File:Antu\_mail-folder-sent.svg

## **MISSION**

- 1. Replicate and automate the creation of a number of production clone environments
- 2. Facilitate the maintenance of a minimally viable, but useful, test dataset
- 3. Solve in such a manner that others can modularly adopt and integrate the components they desire in their implementations

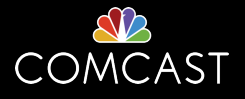

# CDN ANATOMY

## **ATS BASED CDN**

#### **BENEFITS**

- One application knowledgebase/skillset (ATS)
- Deeper insight into the power of ATS
- Greater Flexibility in CDN Design

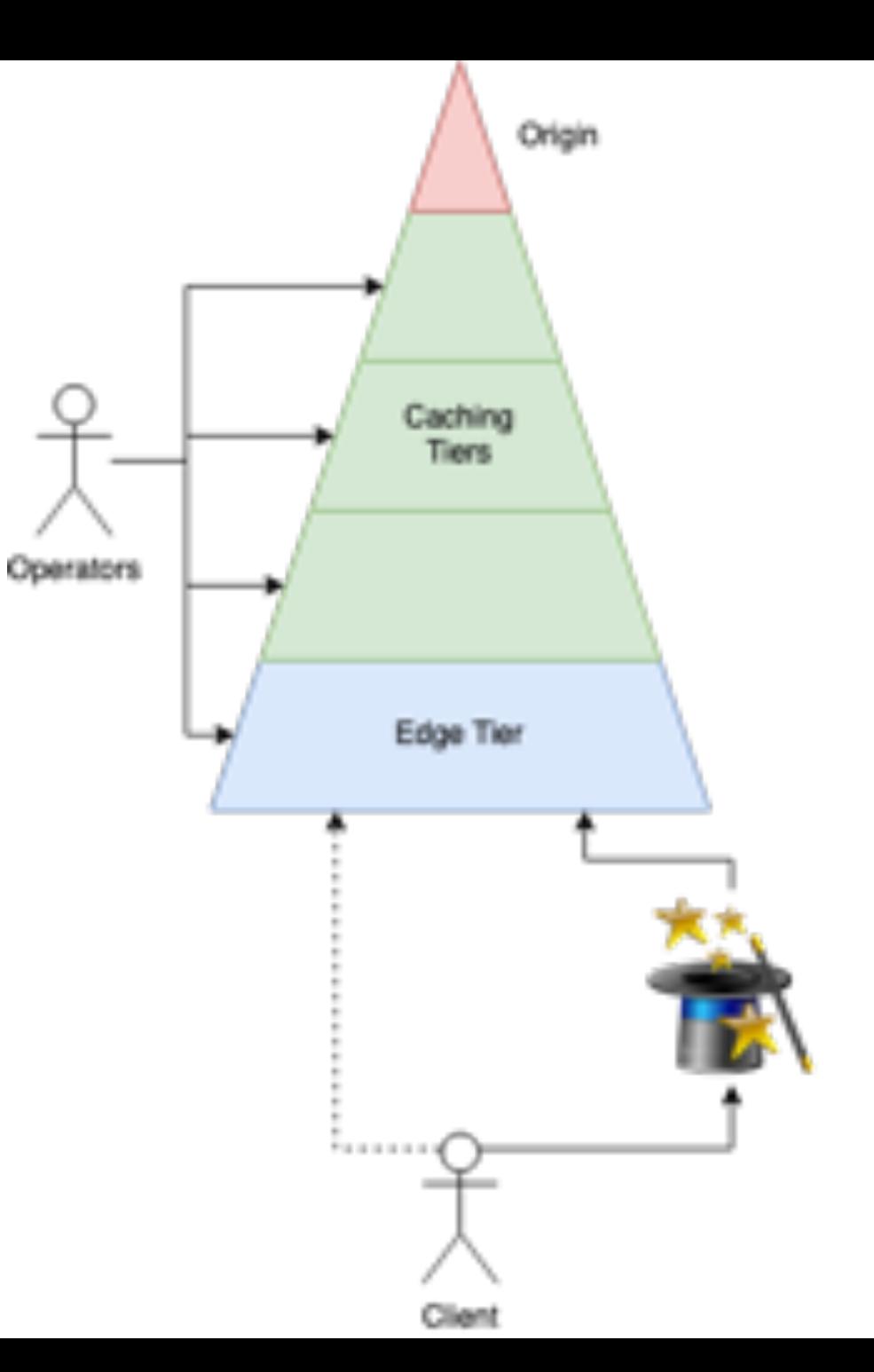

## **APACHE TRAFFIC CONTROL**

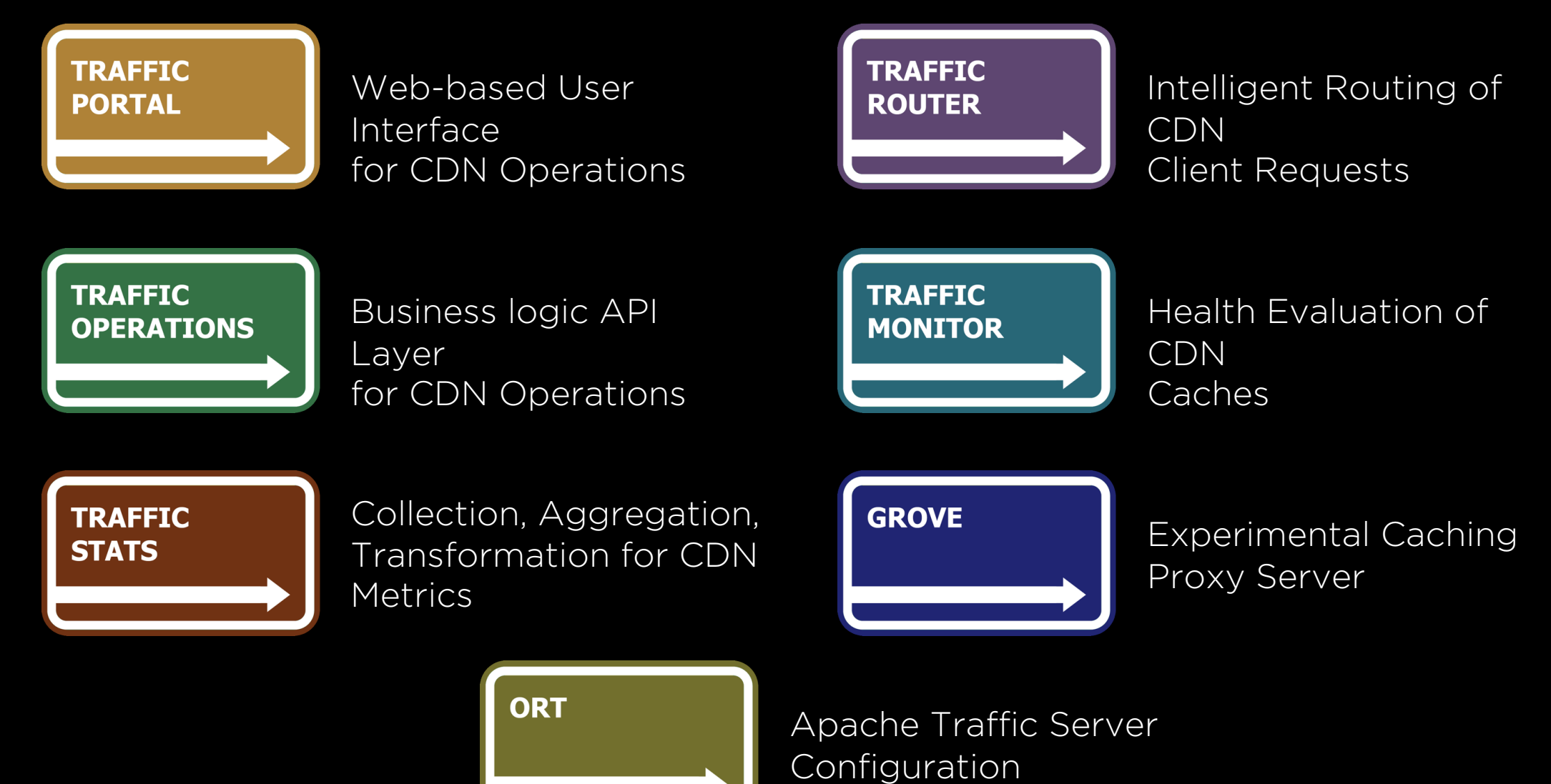

Management

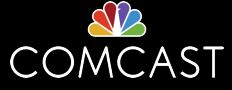

## **ATS + ATC BASED CDN**

#### **BENEFITS**

- Reducing learning curve of ATS for common delivery service config
- Greater implementation consistency among peers
- Expand user audience beyond ATS Engineers

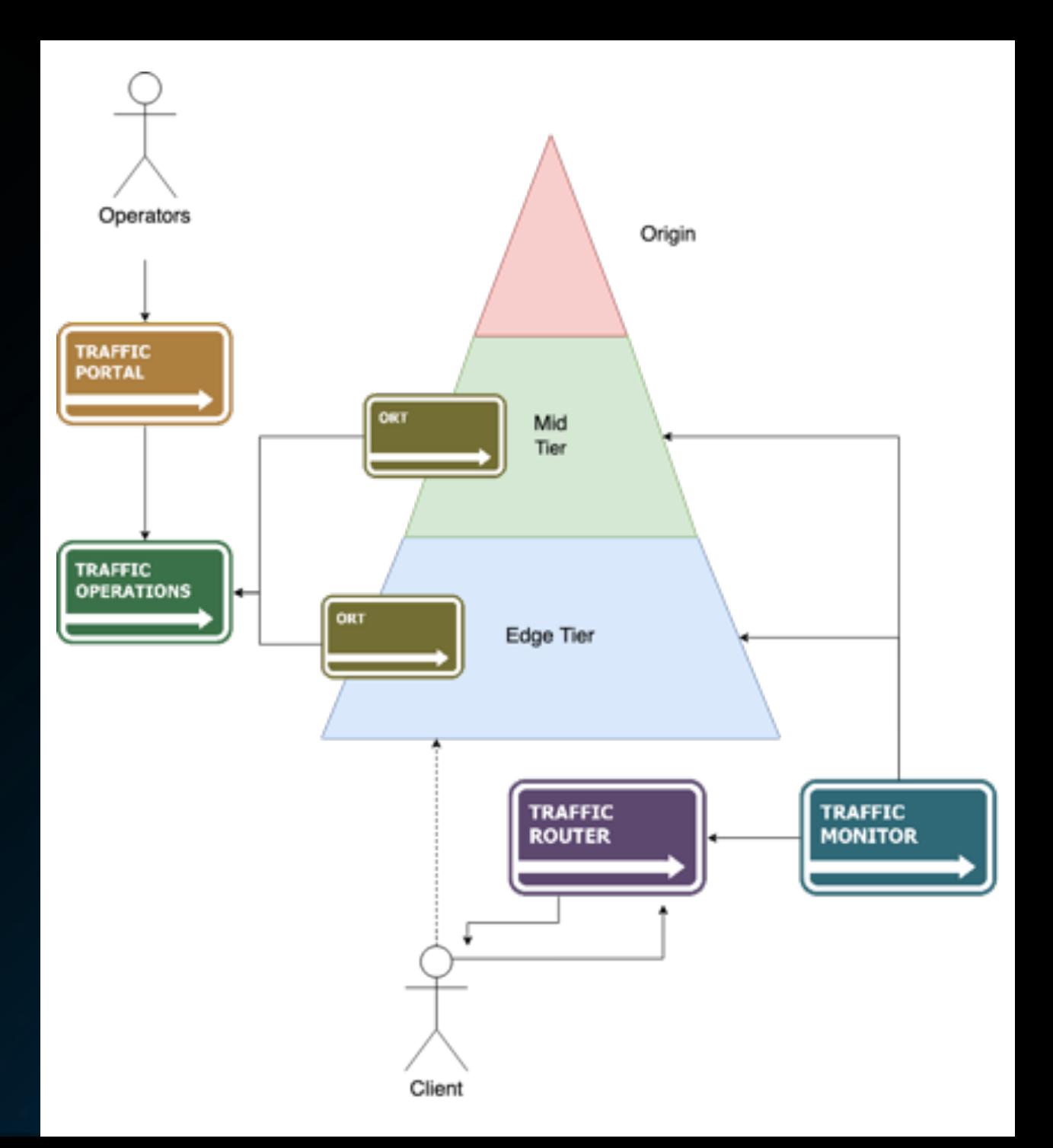

# ANSIBLE OVERVIEW

## ORGANIZATION

### LARGELY ALL YAML

- Tasks
	- Simple modules
	- Include/import of tasks/playbooks
	- Roles & Collections
- Plays
- Playbooks

#### **SCOPES**

- Application
- Operating System
- Hardware
- Network

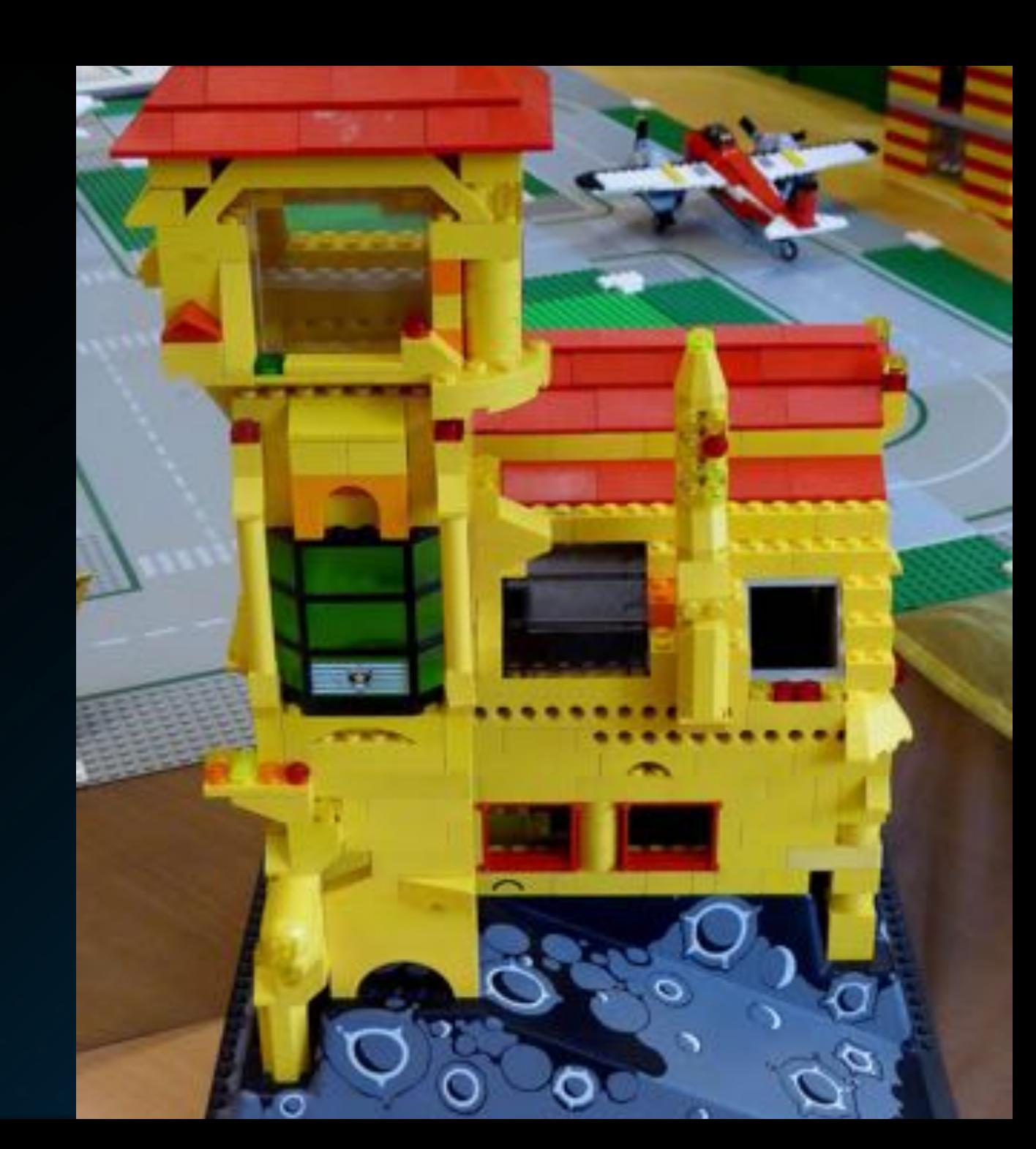

## PLUGINS

#### PUBLISHED OR CUSTOM PLUGINS

- Action Does something
- Become Privilege Escalation
- Cache Fact caching
- Callback Output
- Cliconf Network device CLI Interfacing
- Connection How ansible connects to places
- Httpapi Network device HTTP Interfacing
- Inventory Defines the scope of devices to consider
- Lookup Runtime evaluation of data from external
- Netconf Network device Netconf Interfacing
- Shell Low-level execution CLI type
- Strategy Parallelization extensibility

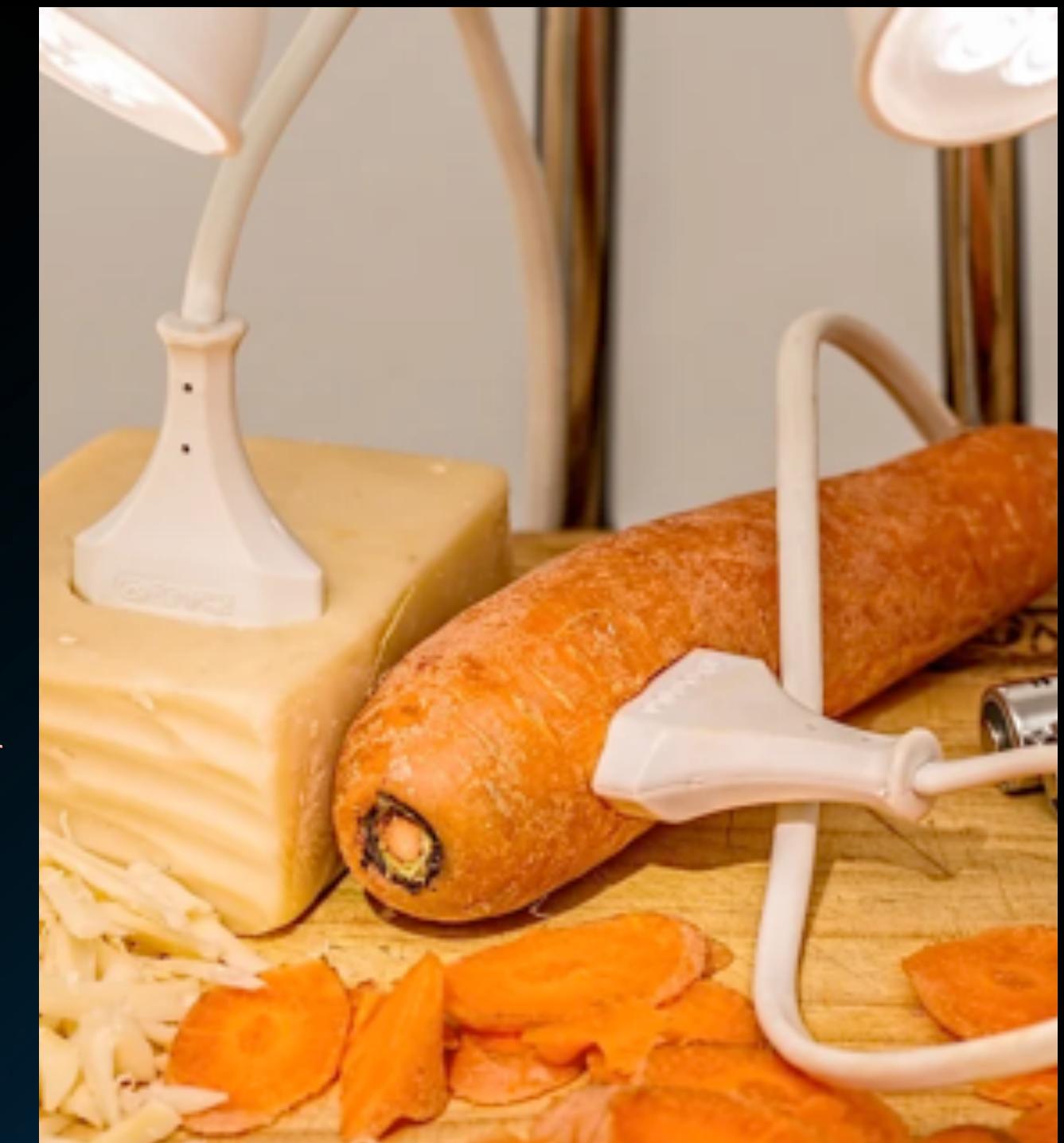

## **INVENTORY**

[EDGE]

e1.cdn.invalid target\_cachegroup=A e2.cdn.invalid target\_cachegroup=A e3.cdn.invalid target\_cachegroup=B [EDGE:vars]

primary\_component=edge

### [MID]

m1.cdn.invalid target\_cachegroup=A m2.cdn.invalid target\_cachegroup=B [MID:vars] primary\_component=mid

[Origin] origin.cdn.invalid ansible\_host=192.168.1.70 [Origin:vars] primary\_component=origin

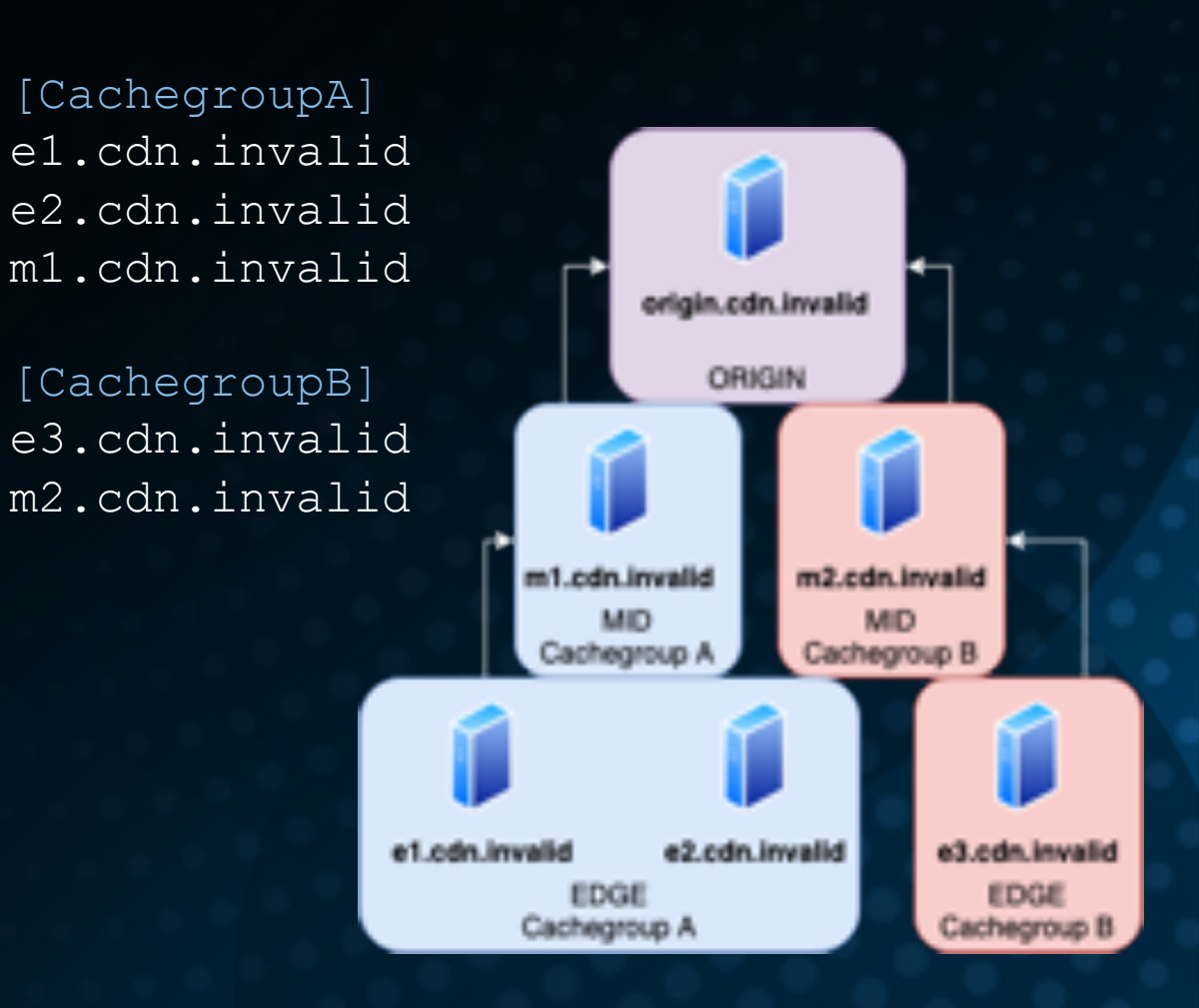

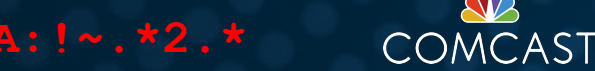

## VARIABLE PRECEDENCE

### From most to least important

- 1. extra vars (always win precedence)
- 2. set\_facts / registered vars
- 3. include vars
- 4. include params
- 5. role (and include role) params
- 6. task vars (only for the task)
- 7. block vars (only for tasks in block)
- 8. role vars (defined in role/vars/main.yml)
- 9. play vars\_files

10. play vars\_prompt

11. play vars 12. host facts 13. playbook host vars/\* 14. inventory host vars/\* 15. inventory file or script host vars 16. playbook group\_vars/\* 17. inventory group\_vars/\* 18. playbook group\_vars/all 19. inventory group\_vars/all 20. inventory file or script group vars 21. role defaults

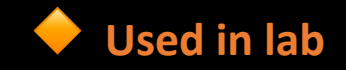

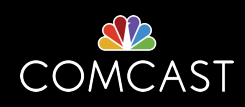

## VARIABLE HIERARCHY

#### A RICHER HIERARCHICAL VARIABLE PRECEDENCE ORDERING

- **Leverages the include vars precedence order** level
- Functionally similar to the common Puppet companion project Hiera
- Significant addition to ansible-pull variable definitions

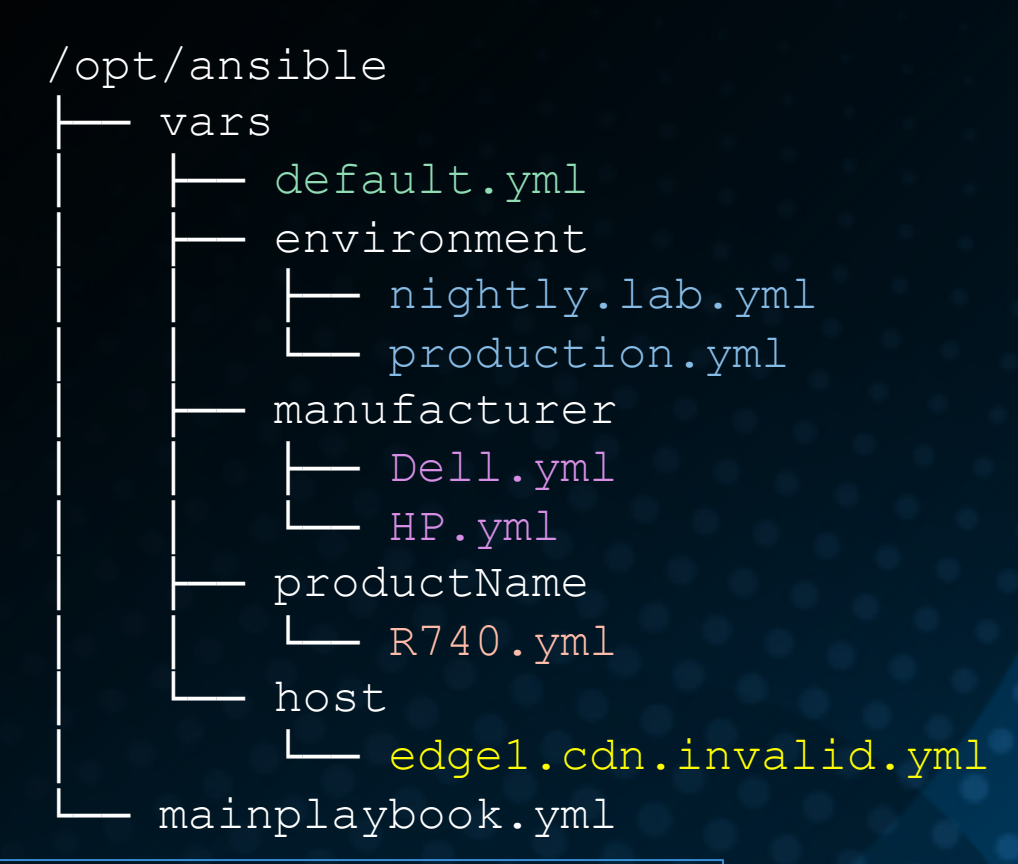

#### Example

```
- name: Load fqdn-based values in variable hierarchy
include_vars:
  file: "{{ lookup('first found', possible files, errors='ignore') }}"
failed_when: false
vars:
  possible_files:
     - "vars/host/{{ ansible_fqdn }}.json"
    - "vars/host/{{ ansible_fqdn }}.yml"
```
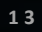

## IDEMPOTENCY

### WHILE ASSERTING TRUTH DID YOUR TASK…

- Execute, but change nothing
- Execute and change something
- Fail
- Not try to execute at all

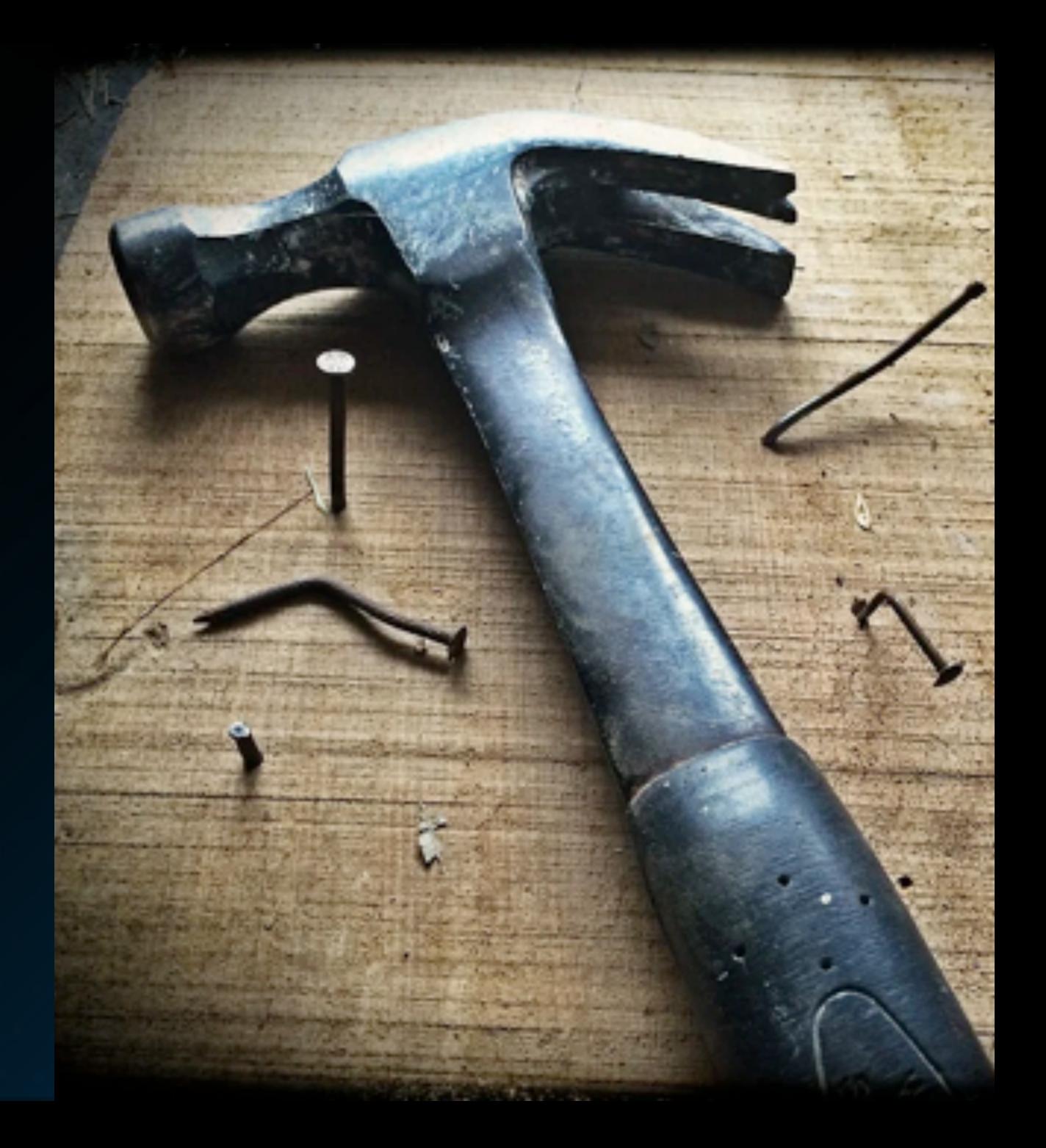

# VERSIONING

## **WHERE TO LOOK FOR REUSABLE CODE**

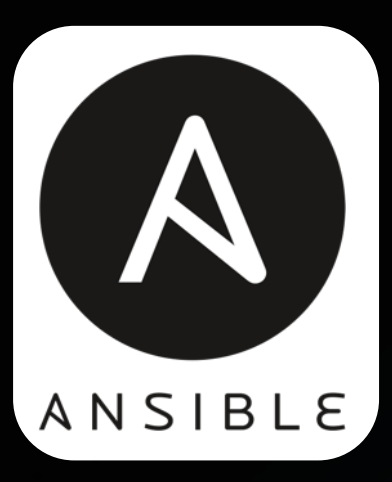

#### **ANSIBLE GALAXY**

Officially endorsed marketplace for reusable Ansible roles. <https://galaxy.ansible.com/>

#### **ANSIBLE COMMUNITY COLLECTIONS**

Community supported modules and plugins <https://github.com/ansible-collections/>

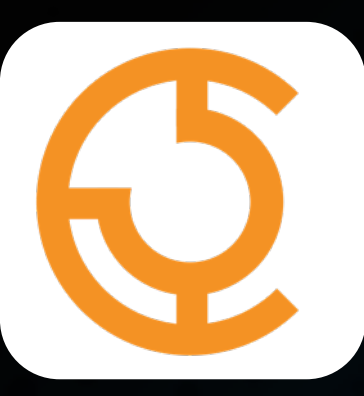

#### **APACHE TRAFFIC CONTROL**

Roles, samples, and support utilities specifically for ATC components <https://github.com/apache/trafficcontrol/tree/master/infrastructure/ansible>

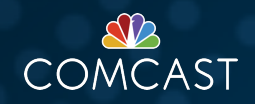

## CDN ENVIRONMENTS

## **ENVIRONMENT ABSTRACTION LAYERS**

**NOT CDN-OUT-OF-THE-BOX**

Complexity breeds greater complexity

Every abstraction layer comes at a price; some are more expensive than others. Lower costs through reuse of existing tools/skillsets.

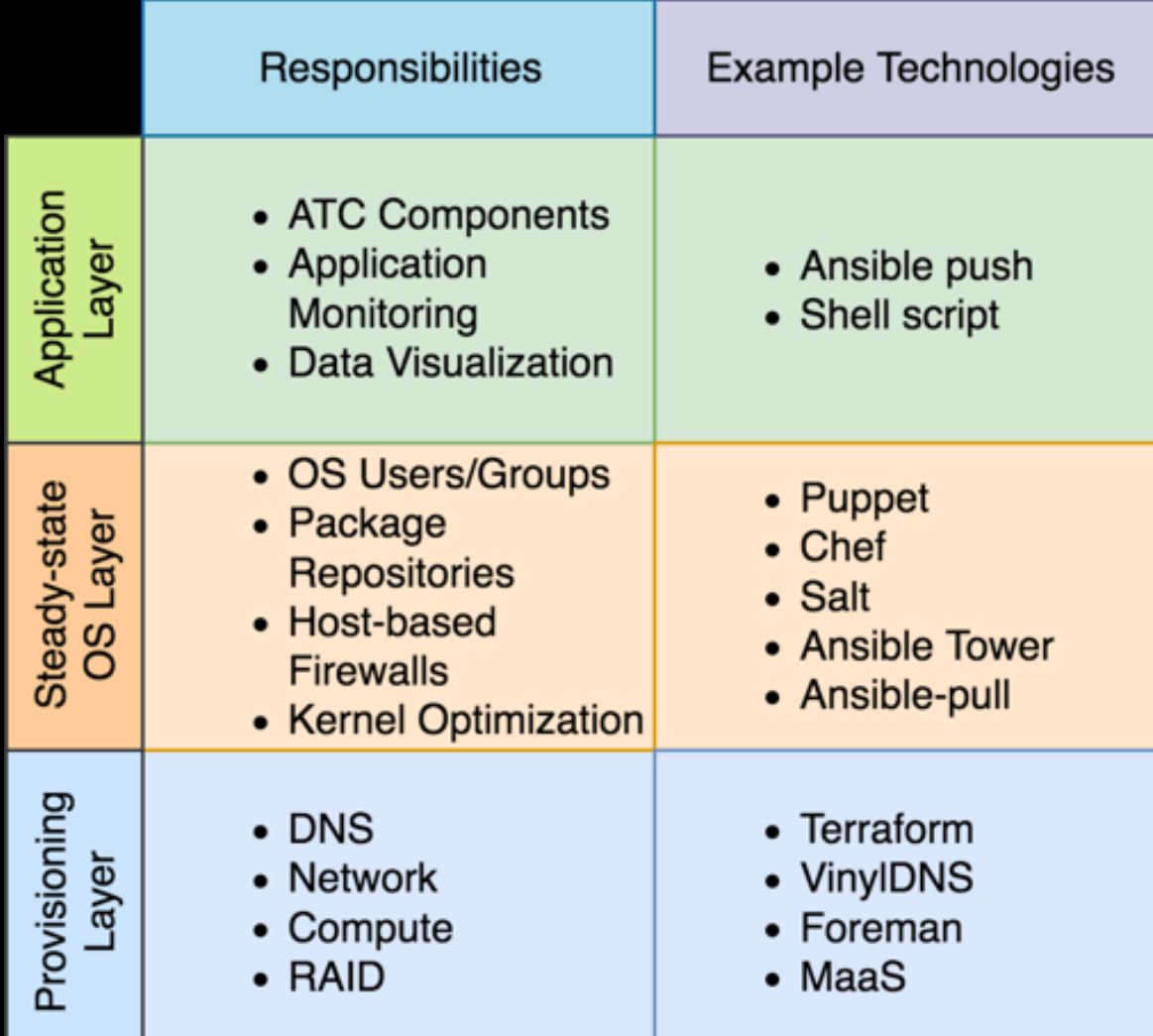

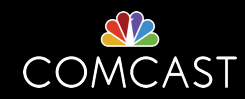

## PROVISIONING

## PHYSICAL DEPLOYMENT

## UNIVERSAL ISO WITH TC\_NETCONFIG

### PRO

- One ISO for all hosts
- Continuous network identity maintenance via TrafficOps
- ISO Creation process is separate from TrafficOps

#### **CON**

• Requires IPv6 Autoconf RA

#### **RESOURCES**

- GitHub: <https://github.com/Comcast/tc-netconfig>
- ApacheCon 2019 Presentation:<https://tinyurl.com/tcnetconfig-video>
- ApacheCon 2019 Slides:<https://tinyurl.com/tcnetconfig-slides>

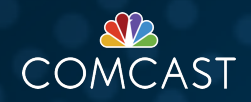

## CLOUD

#### TOOLING

- [HashiCorp Terraform](https://www.terraform.io/)
- [VinylDNS](https://www.vinyldns.io/)
- [OpenStack](https://www.openstack.org/)
- [Cloud-Init](https://cloud-init.io/)

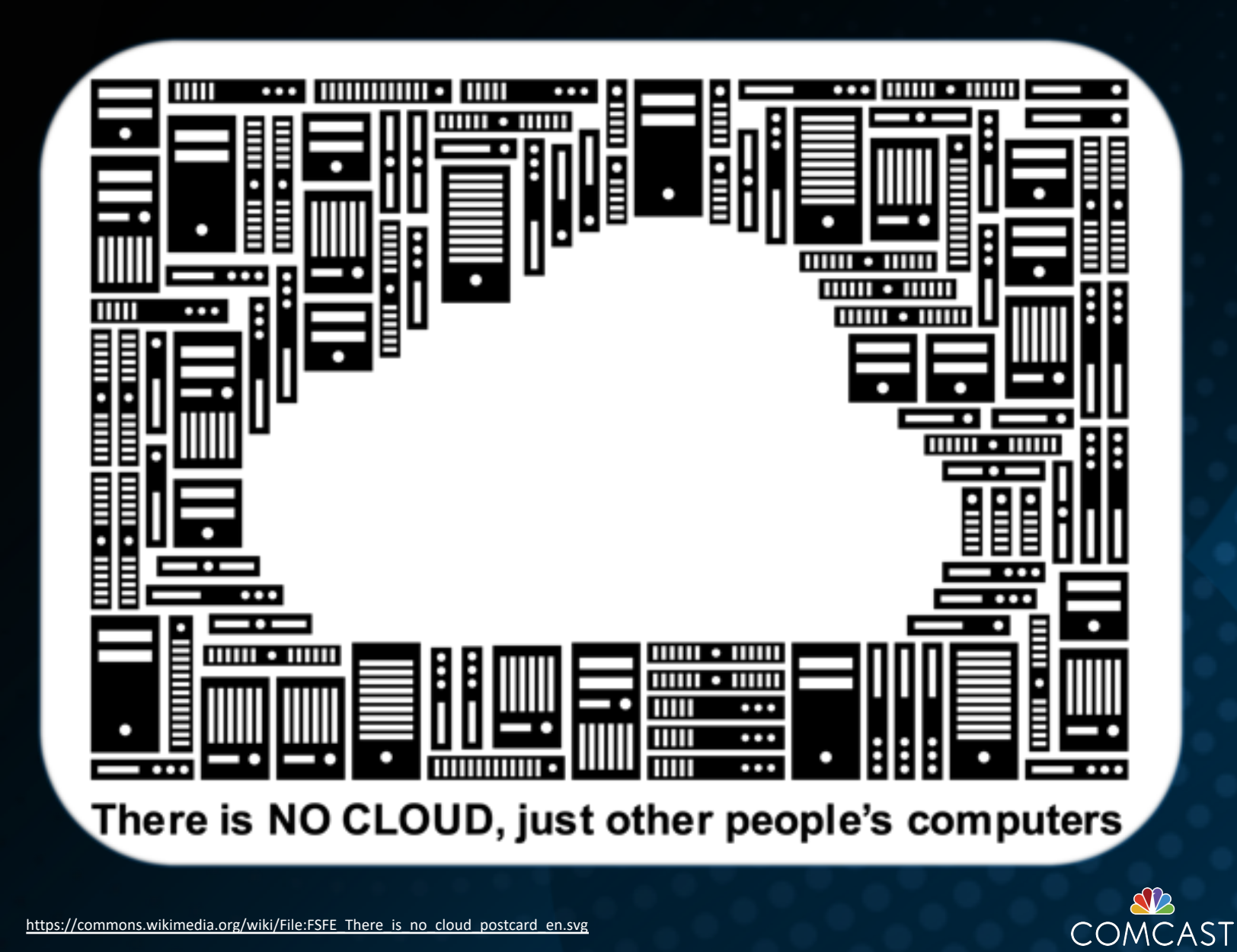

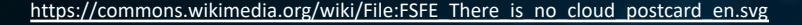

## STEADY STATE

## ANSIBLE WORKFLOWS

### ANSIBLE (PUSH)

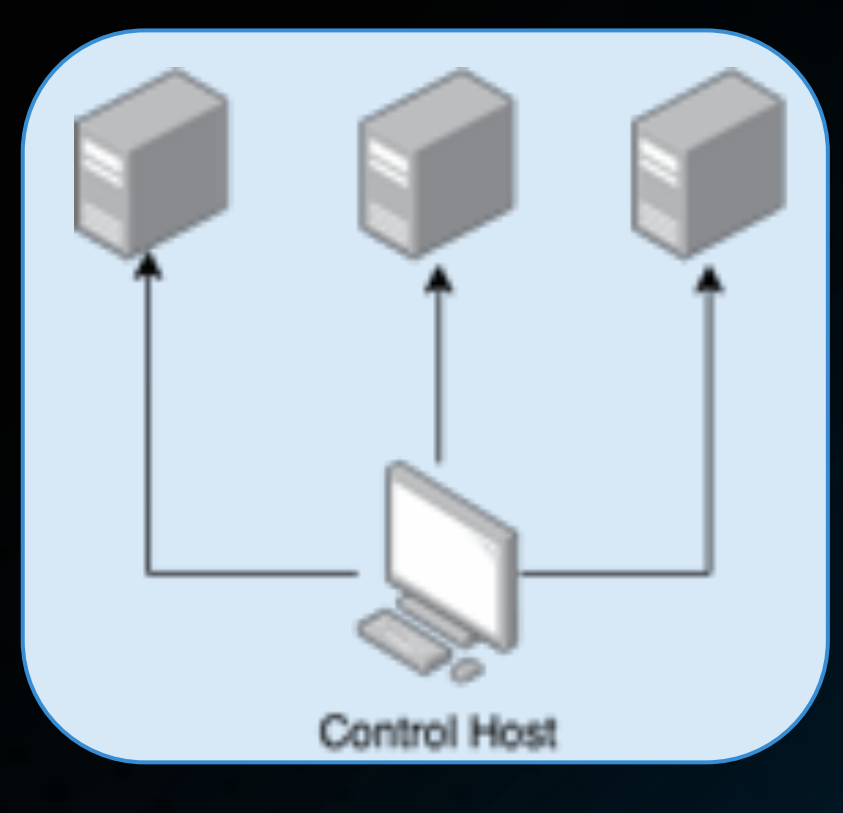

"Do this"

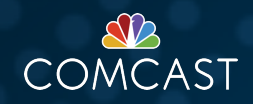

## ANSIBLE WORKFLOWS

### ANSIBLE (PUSH) ANSIBLE-PULL

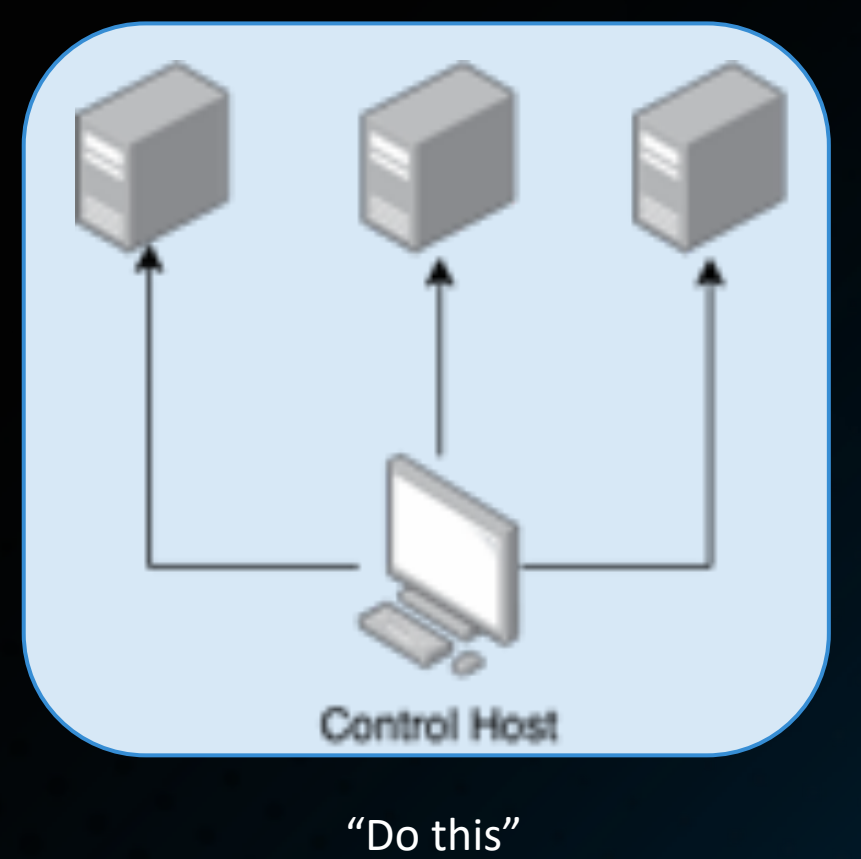

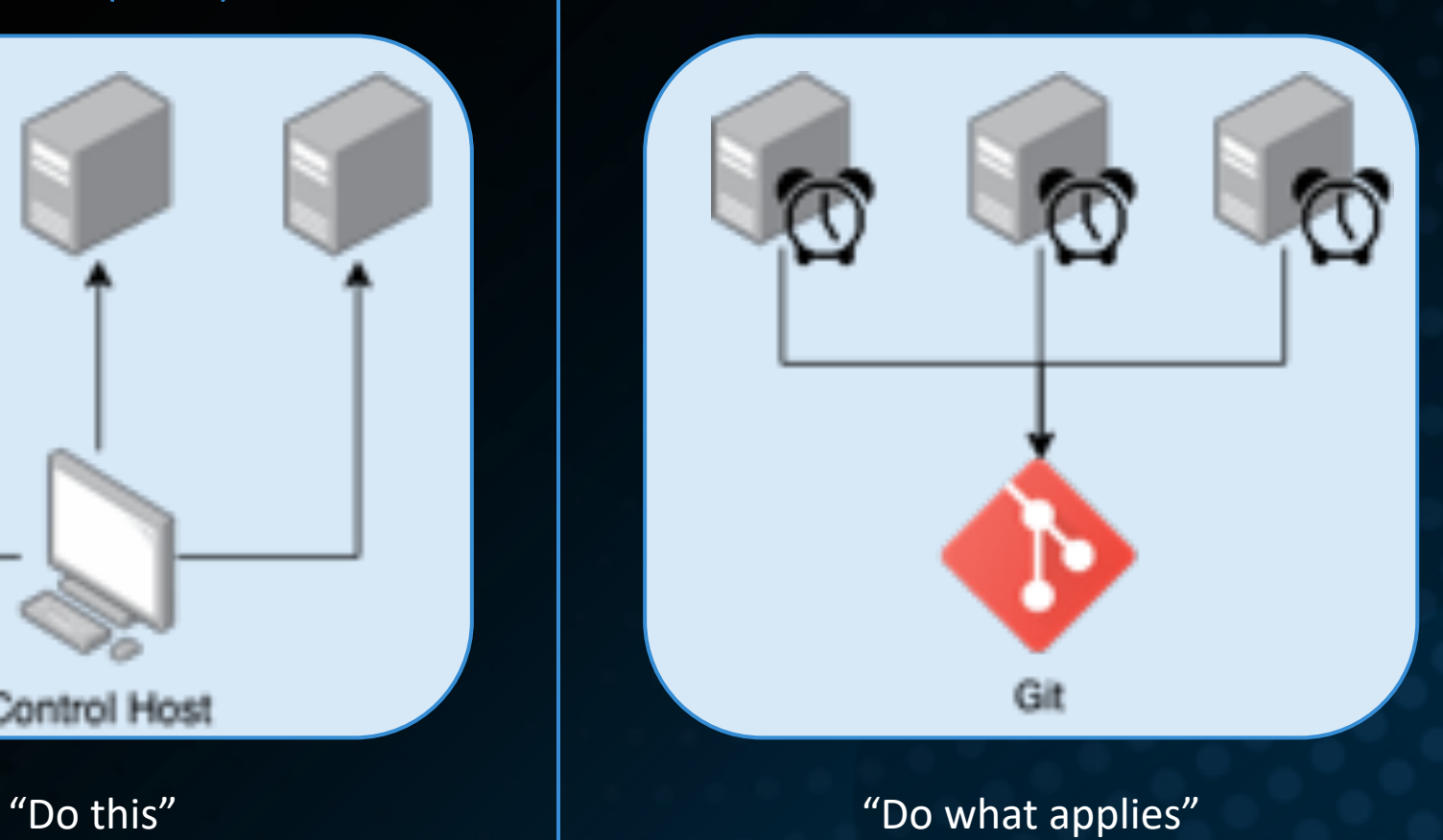

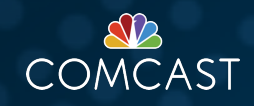

# APPLICATION

## **CDN LAB COMPONENTS**

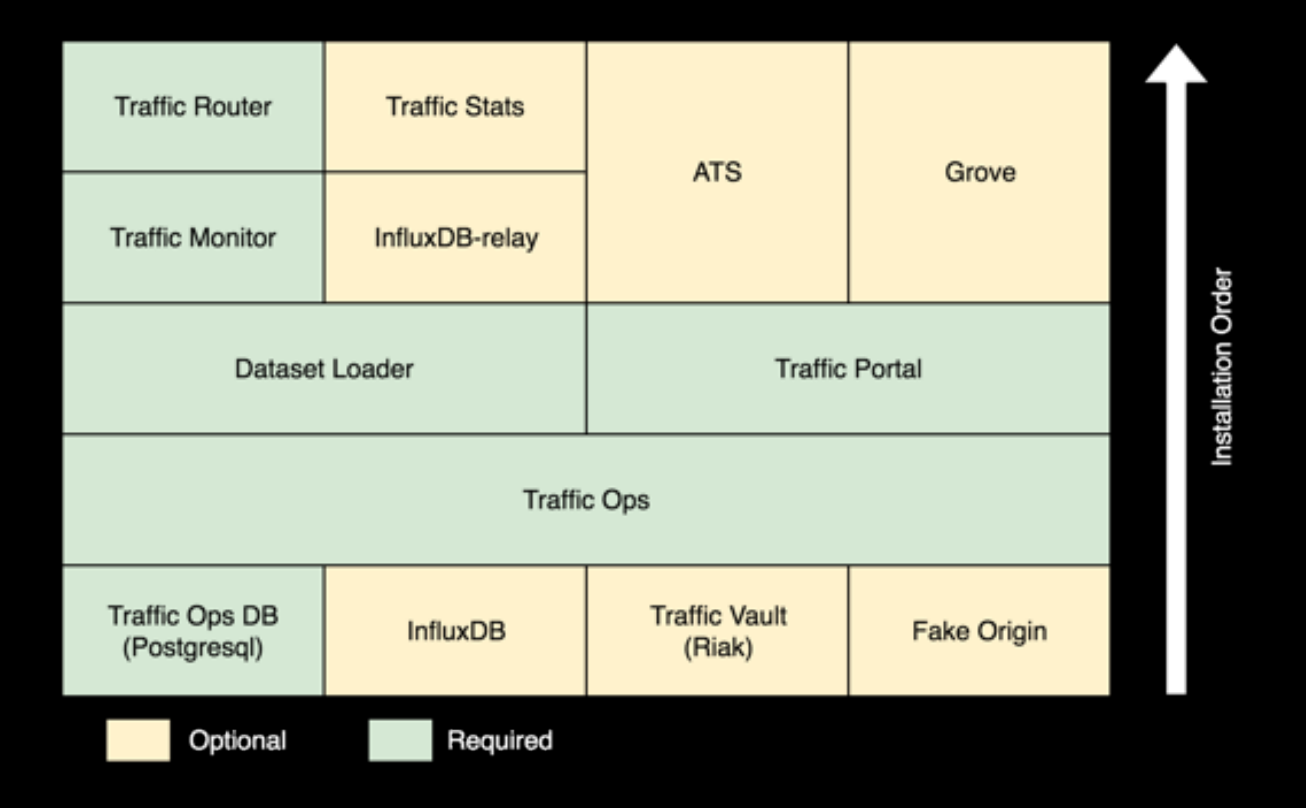

#### **ATC COMPONENT INSTALLATION ORDER**

Not all ATC Components are strictly required however are important at some scales or for some functionality.

Due to application stack dependencies, care should be taken regarding order and parallelization of installation.

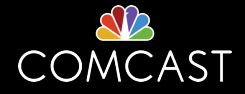

## **ATC COMPONENT ANSIBLE PLAYBOOK PATTERN**

- 1. Load environment-based variables
- 2. Implementation-specific Pre-tasks
- 3. Generic Core role
- 4. Implementation-specific Post- Tasks

Load Environment-based Variables

#### Implementation Specific Driver Playbook Tasks

Generic Core Ansible Role

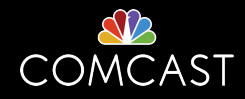

## **BONUS DYNAMIC INVENTORY SCRIPT**

### **SAMPLE ANSIBLE GROUPS FOR PATTERNS:**

- Simple Hostname: atsedge\*
- Status: server\_status|OFFLINE
- Type: server type | EDGE
- CDN Name: server\_cdnName|Kabletown2.0
- Profile: server profile|ATS\_EDGE\_7
- Cachegroup: cachegroup|edge\_east
- Parent Cachegroup: parentCachegroup | mid east
- Secondary Parent Cachegroup: secondaryParentCachegroup|mid\_west

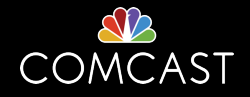

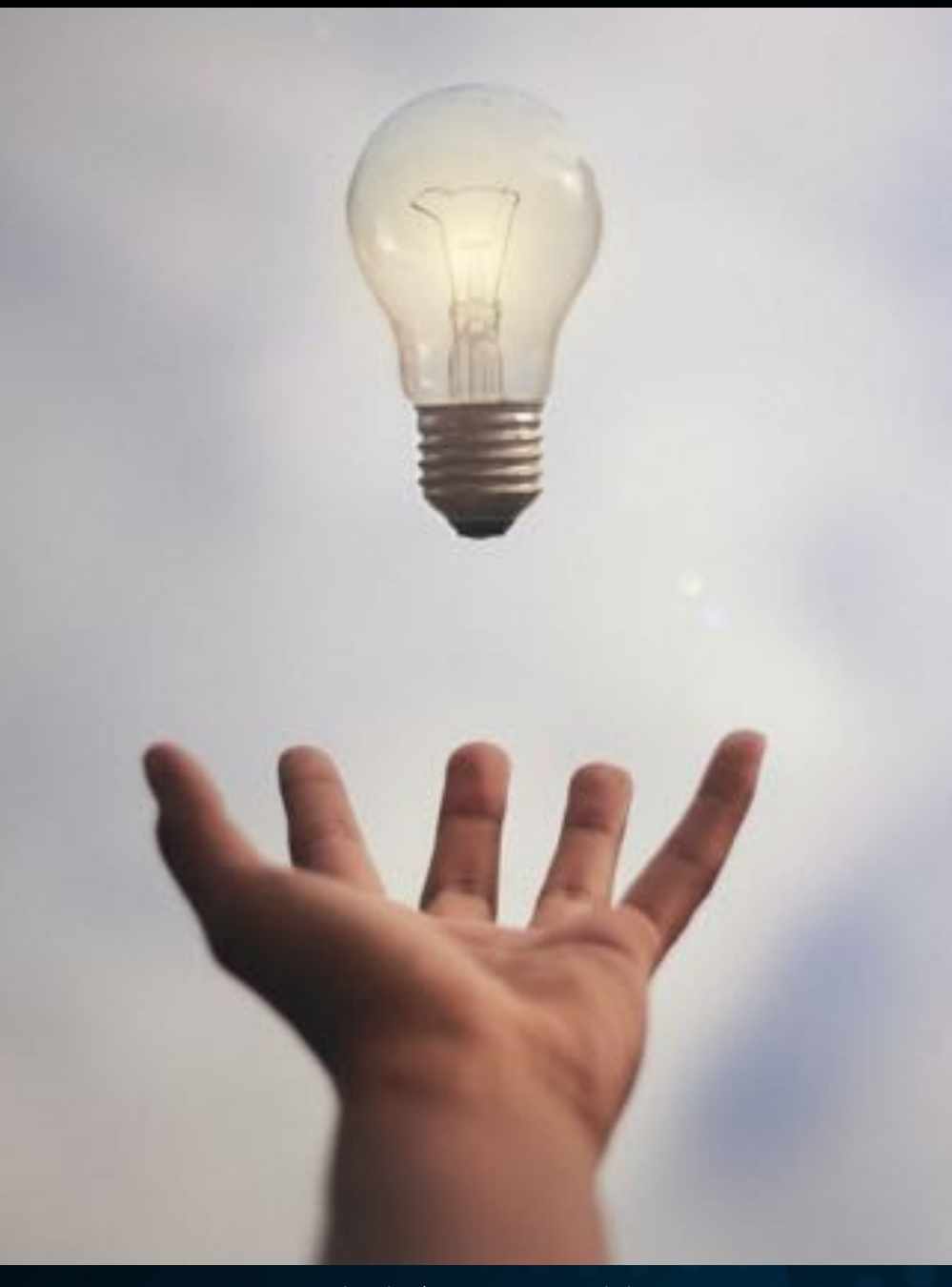

Photo by [Júnior Ferreira](https://unsplash.com/@juniorferreir_?utm_source=unsplash&utm_medium=referral&utm_content=creditCopyText) on [Unsplash](https://unsplash.com/s/photos/eureka-idea?utm_source=unsplash&utm_medium=referral&utm_content=creditCopyText)

## LAB MANAGER

#### GOALS

- Simple
- Focus on Data Relationships and Integrity
- Reliable System of Record
- Resolve inherent Chicken/Egg problem with ATC TrafficOps

#### **CONCEPTS**

- Environment definition & lifecycle
- Resource Pools
- Jobs
- Logs
- Fact Inventory

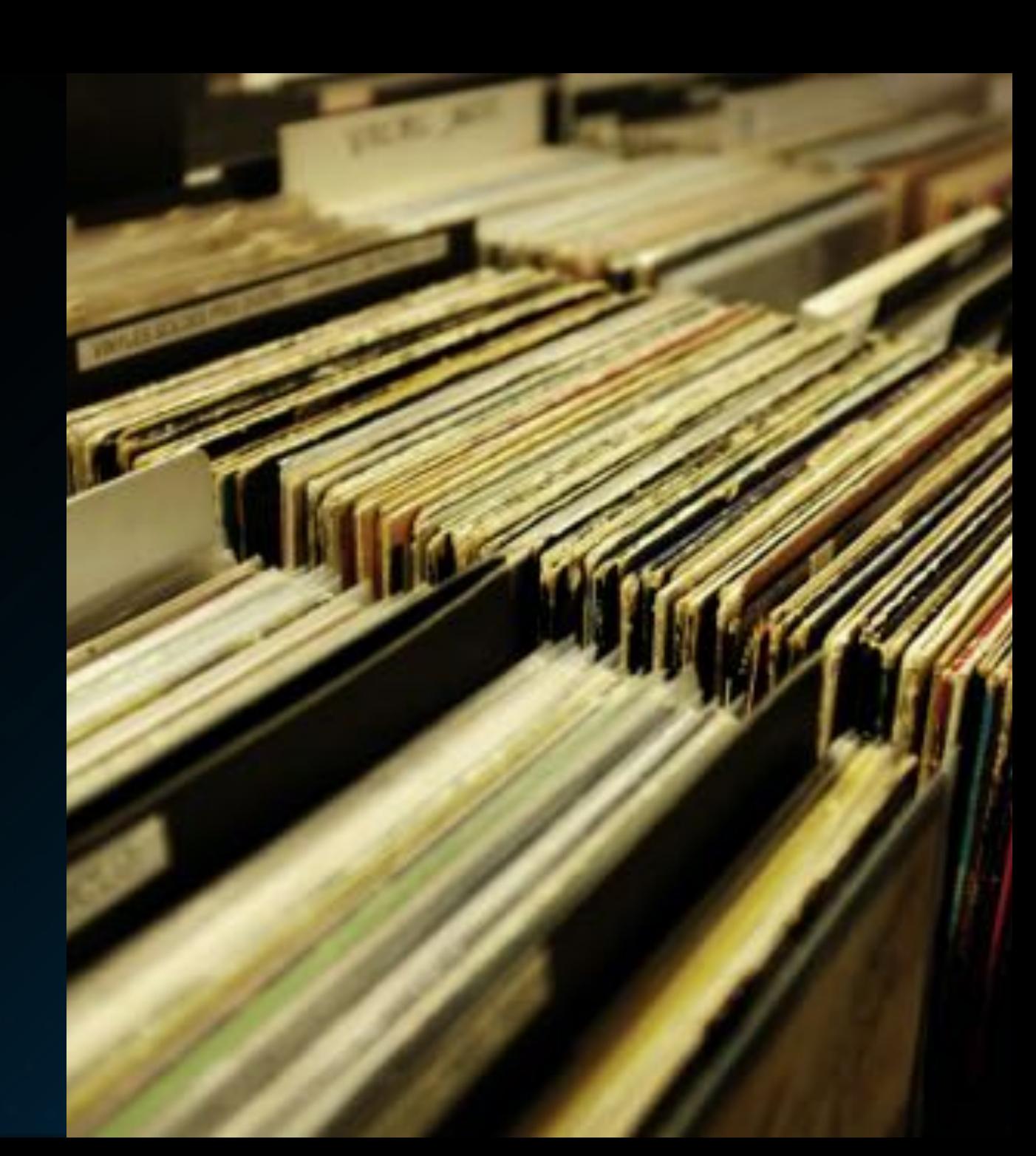

## GRAPHQL API PROTOCOL

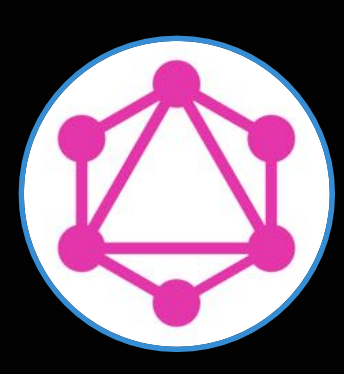

#### OPEN SOURCE PROTOCOL

Originally created by Facebook and donated to the Linux Foundation in 2017 where now it resides under the GraphQL Foundation.

Designed around flexibility of the client request. "Get what you want, only what you want, and nothing more." Traditionally viewed as an upcoming alternative to REST.

[https://foundation.graphql.org](https://foundation.graphql.org/)

[Current adopters i](https://landscape.graphql.org/category=graph-ql-adopter&format=card-mode&grouping=category)nclude:

- Facebook
- GitHub
- PayPal
- The New York Times
- Twitter

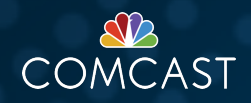

## POSTGRESQL DATABASE

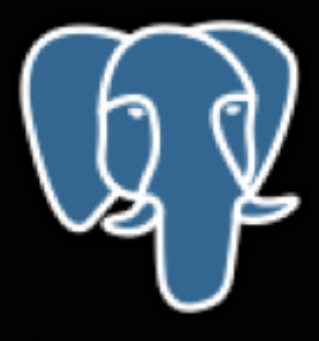

#### RELATIONAL DATABASE BACKEND

Originally created by engineers at UC Berkley with version 1 released in 1989, PostgreSQL continues to be a major force in Open-Source RDBMS.

[https://www.postgresql.org](https://www.postgresql.org/)

[Current adopters i](https://stackshare.io/postgresql)nclude:

- Apache Traffic Control
- Uber
- Netflix
- Reddit
- Spotify

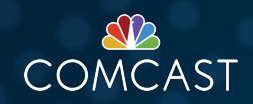

## POSTGRAPHILE API

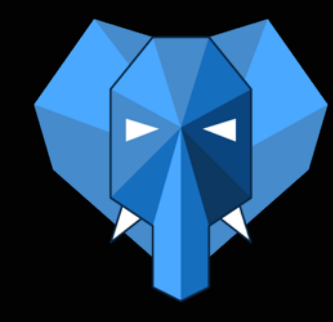

#### OPEN SOURCE GRAPHQL IMPLEMENTATION

Started in 2016, Postgraphile is an easy-to-use API library for GraphQL. The robust open-source NodeJS library is MIT licensed, however additional enterprise features are available for a small license fee.

Postgraphile is low to no-code required for a functional API as it leverages data from PostgresQL to correctly build out the GraphQL Schema automatically with documentation that's available.

<https://www.graphile.org/postgraphile/>

While Postgraphile can be leveraged standalone or as a NodeJS library, I mix-in several other NodeJS libraries and frameworks for the Lab Manager:

- [ExpressJS](https://expressjs.com/)
- [JsonWebToken](https://www.npmjs.com/package/jsonwebtoken)

• [Grant](https://www.npmjs.com/package/grant)

• [GraphQL-Voyager](https://github.com/APIs-guru/graphql-voyager)

• [Winston](https://www.npmjs.com/package/winston)

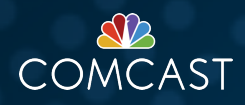

# POSTGRAPHILE PRIMER

## **SECURITY**

#### AUTHENTICATION

The Lab Manager leverages OAuth2.0 flows to obtain a valid JWT

#### ADAPTATION

The Lab Manager verifies the JWT and extracts the user, role, and capabilities to pass along through Postgraphile to PostgresQL

#### AUTHORIZATION

Authorization is handled via native PostgreSQL security mechanisms built into the database.

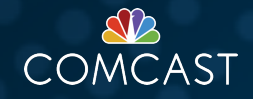

## **SECURITY**

### NATIVE POSTGRESQL AUTHORIZATION

- Column
- Table
- Row Policies

#### ADDITIONAL INTEGRITY VALIDATION

• Usage of Check Constraints & Defaults to enforce JWT values

With the use of security definers, it is possible to override the security settings of a request and user

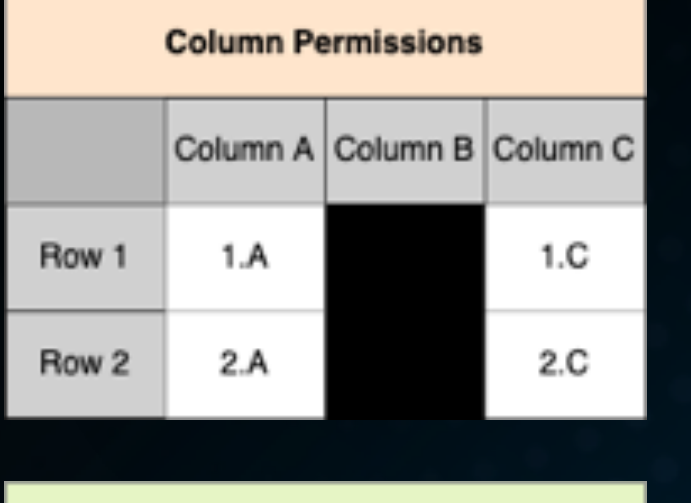

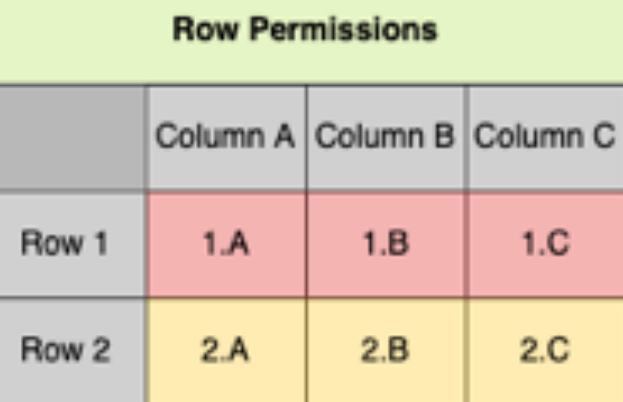

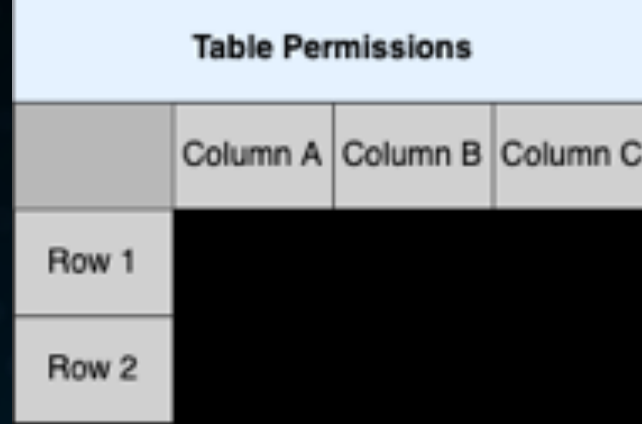

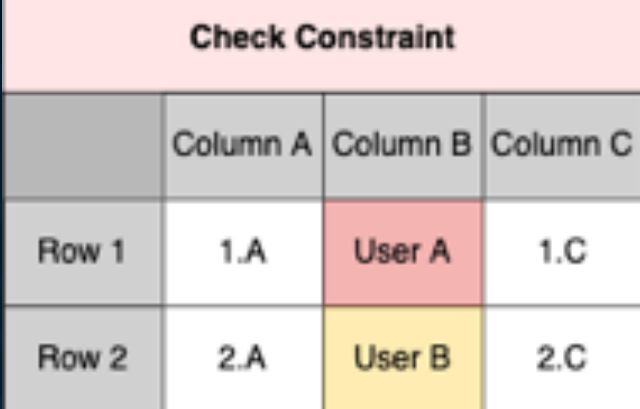

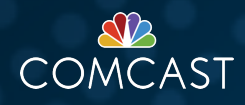

## BUSINESS LOGIC

### GRAPHQL ISN'T JUST CRUD

Mutations in GraphQL vernacular encompass all potentially modifying operations.

```
mutation CreateMyDivision {
 createDivision(input: 
    {division: 
     {name: "MyDivision"}
   }
    ) {division {
     name
     nodeId
     regionsByDivision {
       nodes {
          name
        }}
   }}
```
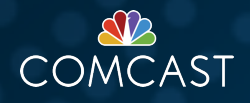

## BUSINESS LOGIC

### GRAPHQL ISN'T JUST CRUD

Mutations in GraphQL vernacular encompass all potentially modifying operations.

```
mutation CreateMyDivision {
 createDivision(input: 
   {division: 
     {name: "MyDivision"}
   }
    ) {division {
     name
     nodeId
     regionsByDivision {
       nodes {
         name
        }}
   }}
```

```
mutation DeepDivisionCreation {
 deepDivisionCreation(input: 
    {division: 
     {name: "MyDivision"}
   },
    {region:[
      {name: "MyRegion1"},{name: "MyRegion2"}
   ]}
 ) {division {
     name
     nodeId
     regionsByDivision {
       nodes {
          name
     }}
   }}
```
# LAB EXECUTOR

Provisioning Layer Implementation Specific Driver Playbook Steady State Implementation Specific Driver Playbook **Tier 1 Application Components** Executor Root Shell Script ob Entrypoint Playbook TrafficOps DB Postgres Implementation Specific Driver Playbook Executor Playbook Docker Container TrafficOps DB Postgres Generic Core Role **Traffic Vault** Implementation Specific Driver Playbook **Traffic Vault** Generic Core Role Tier 2 - 4 Application Components

Validation & Testing Playbook

#### DOCKER CONTAINER

- Insulate Dependencies
- Improve Portability

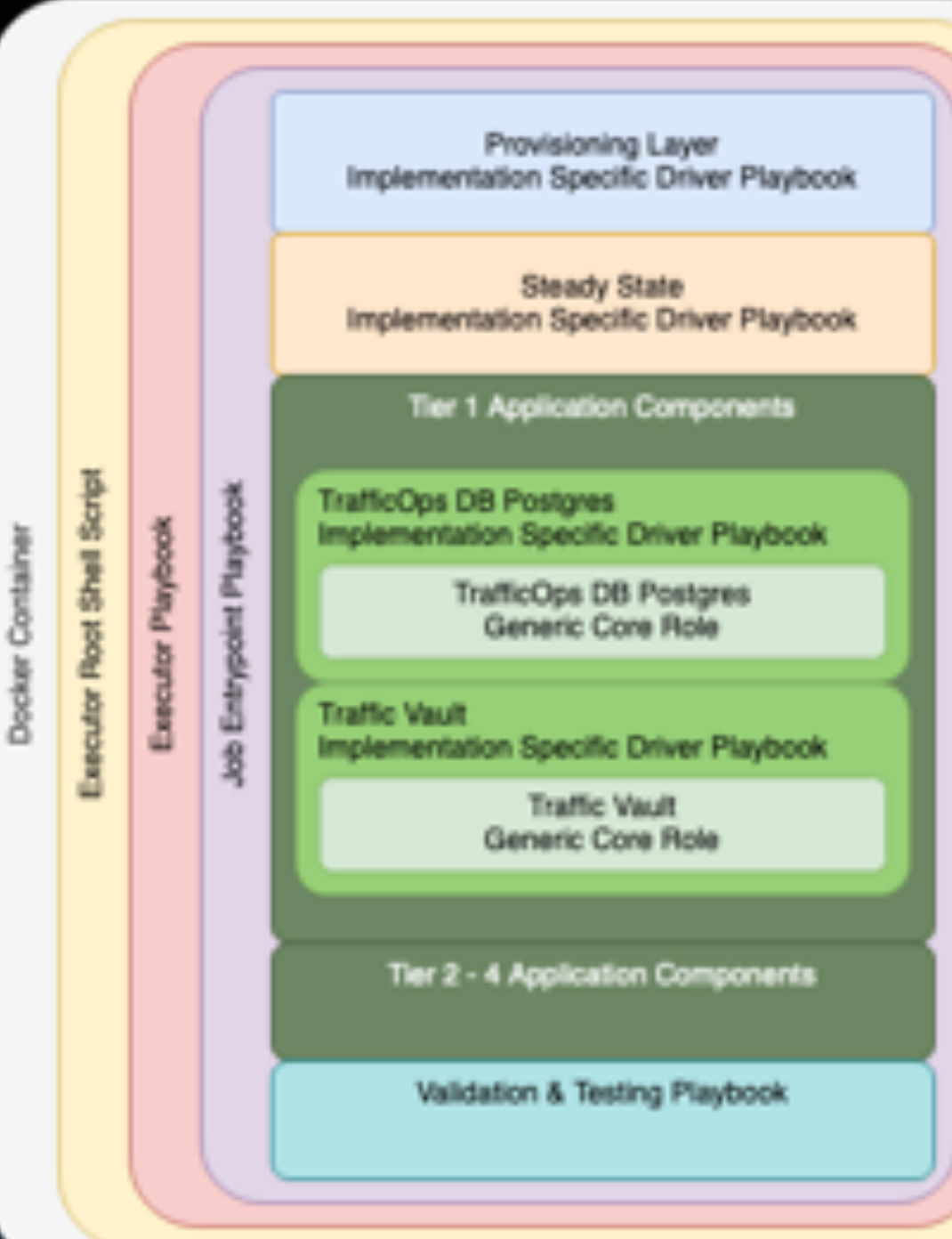

#### DOCKER CONTAINER

- Insulate Dependencies
- Improve Portability

#### EXECUTOR ROOT SHELL SCRIPT

- Redirect its own output to itself
- Scrub & Submit Logs
- Update Job State

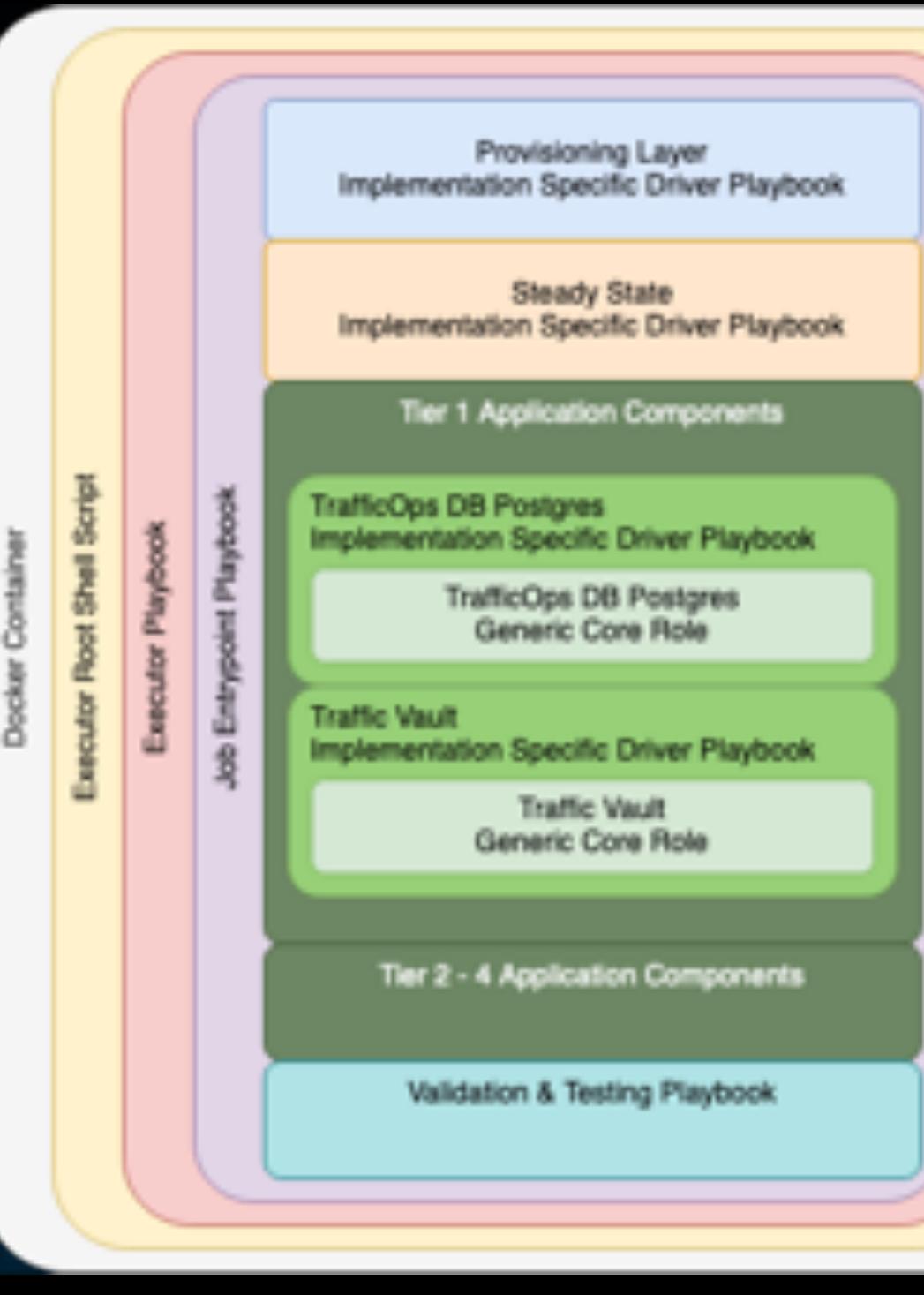

#### DOCKER CONTAINER

- Insulate Dependencies
- Improve Portability

#### EXECUTOR ROOT SHELL SCRIPT

- Redirect its own output to itself
- Scrub & Submit Logs
- Update Job State

#### EXECUTOR PLAYBOOK

- Obtain available Job
- Weave execution directory code
- Dump all job information

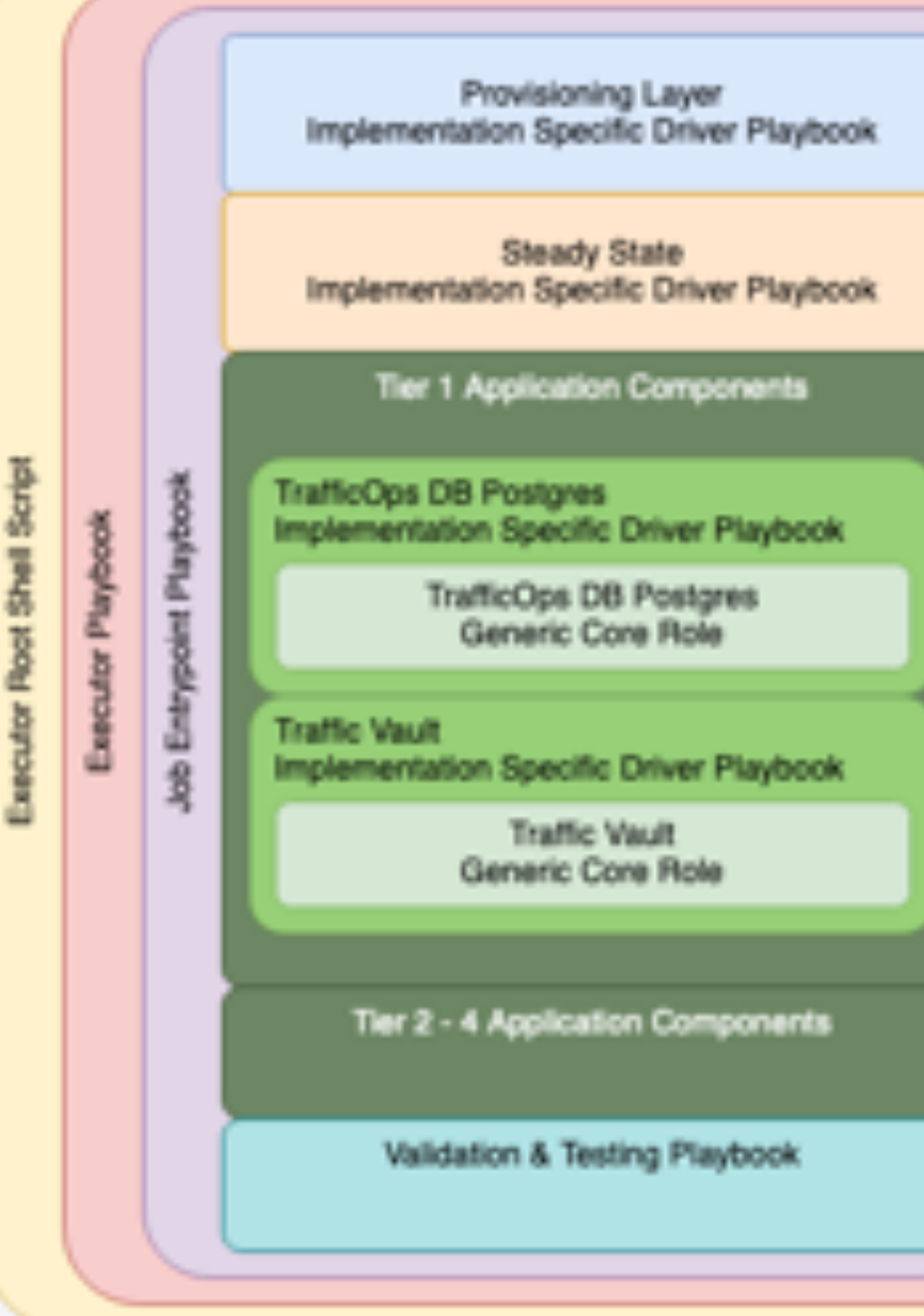

Docker Containe

#### DOCKER CONTAINER

- Insulate Dependencies
- Improve Portability

#### EXECUTOR ROOT SHELL SCRIPT

- Redirect its own output to itself
- Scrub & Submit Logs
- Update Job State

#### EXECUTOR PLAYBOOK

- Obtain available Job
- Weave execution directory code
- Dump all job information

### JOB ENTRYPOINT PLAYBOOK

• Considered Main Execution for Job

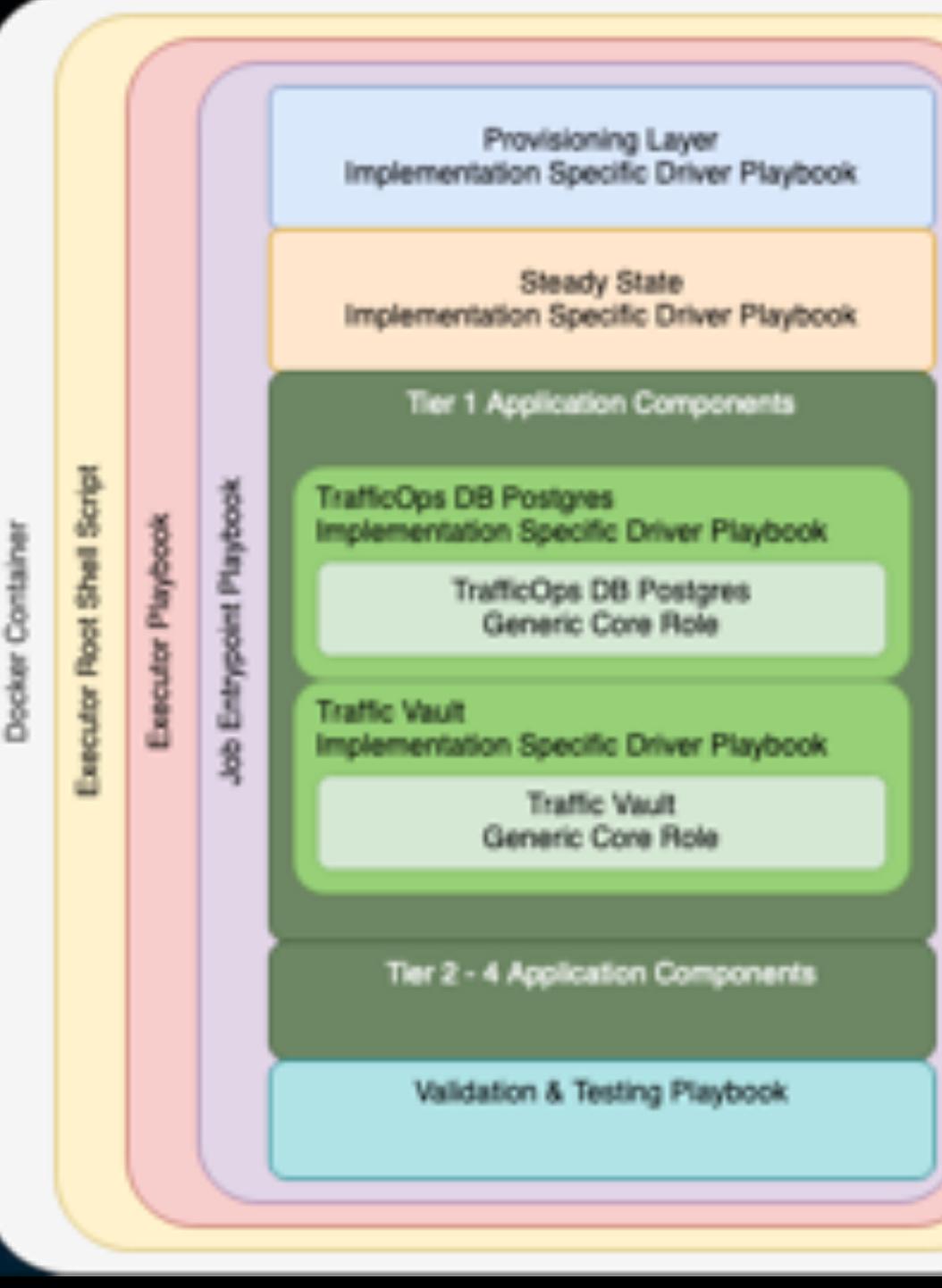

## EXECUTION LOGGING & SECURITY

## INTERESTED?

### **APACHECON 2019**

- <https://tinyurl.com/AutomatingATCSlides>
- <https://tinyurl.com/AutomatingATCVideo>

### **APACHECON 2020**

- <https://tinyurl.com/SelfServiceCDNSlides>
- <https://tinyurl.com/SelfServiceCDNVideo>

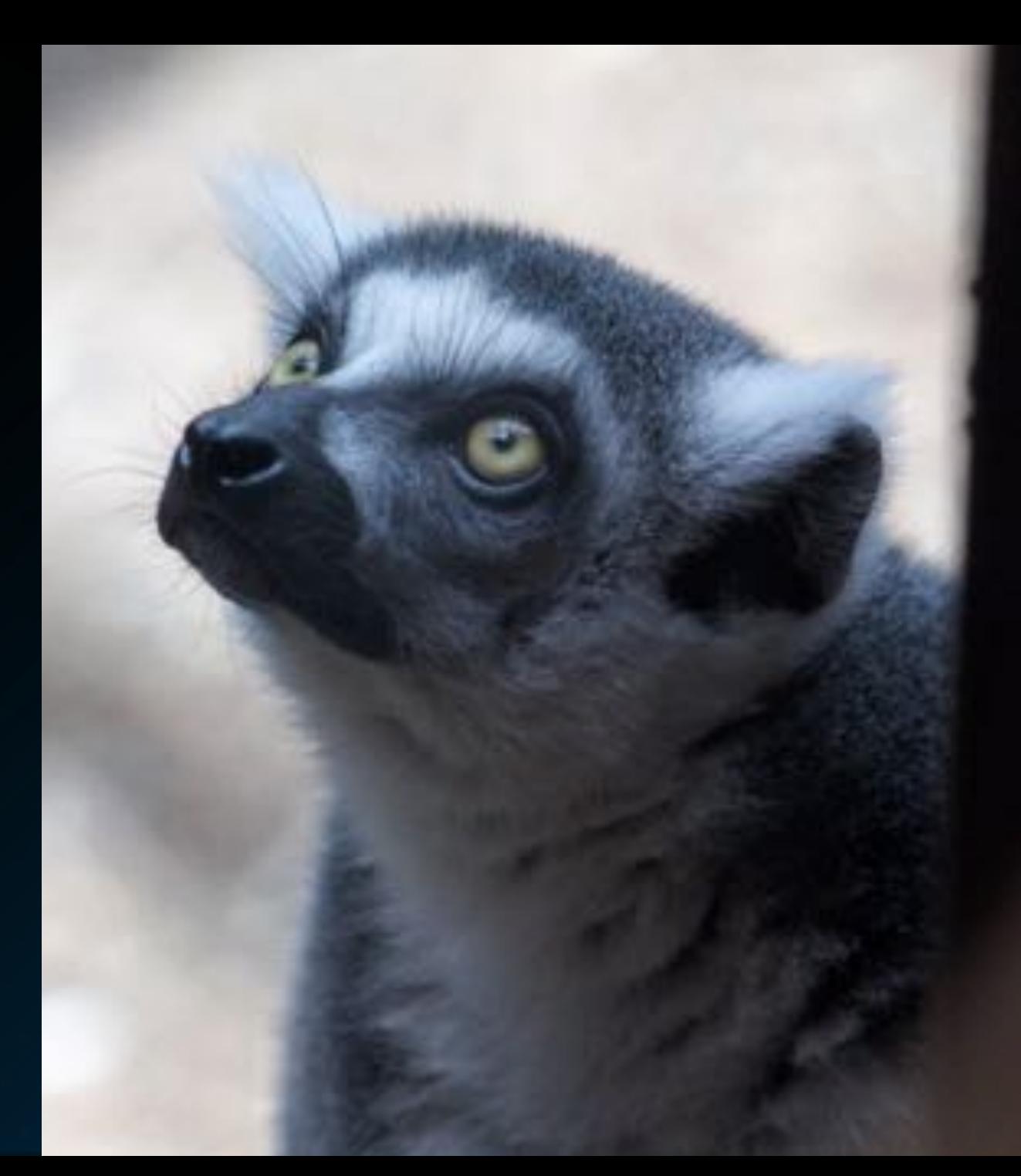

## TAKEAWAYS

- 1. Obtain a basic understanding of Ansible
- 2. See how Comcast has leveraged the Open-Source Ansible roles for ATC.
- 3. Learn more about technology stack choices we've made.
- 4. Gain a better understanding of how deep the rabbit hole goes with modeling complex systems.

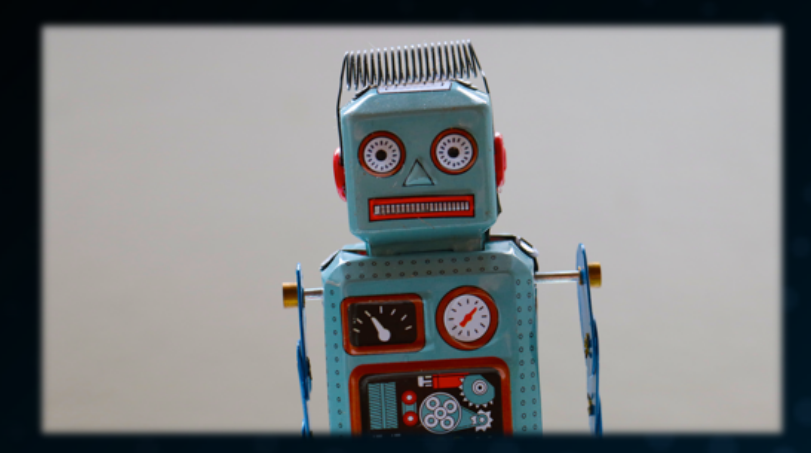

## Jonathan Gray

**Twitter : @jhg03a** GitHub : @jhg03a **i** traffic-control-cdn.slack.com : @jhg03a **The-asf.slack.com: @jhg03a ∢jhg03a@apache.org** 

<https://unsplash.com/photos/R4WCbazrD1g> https://about.twitter.com/en\_us/company/brand-resources.html https://github.com/logos https://slack.com/media-kit https://commons.wikimedia.org/wiki/File:Antu\_mail-folder-sent.svg

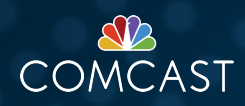